# **Wordless Documentation**

Release 4.0.0

weLaika

# Installation

| 1 | Intro | ntroduction             |    |  |  |  |  |
|---|-------|-------------------------|----|--|--|--|--|
| 2 | Table | e of Contents           | 5  |  |  |  |  |
|   | 2.1   | Prerequisites           | 4  |  |  |  |  |
|   | 2.2   | Wordless gem            | 5  |  |  |  |  |
|   | 2.3   | Manual installation     | 6  |  |  |  |  |
|   | 2.4   | Theme anatomy           | 7  |  |  |  |  |
|   | 2.5   | Routing                 | 8  |  |  |  |  |
|   | 2.6   | Rendering PUG           | Ç  |  |  |  |  |
|   | 2.7   |                         | 15 |  |  |  |  |
|   | 2.8   | PHP Helpers             | 17 |  |  |  |  |
|   | 2.9   |                         | 17 |  |  |  |  |
|   | 2.10  | Locale files            | 18 |  |  |  |  |
|   | 2.11  | Filters                 | 18 |  |  |  |  |
|   | 2.12  | Actions                 | 20 |  |  |  |  |
|   | 2.13  | CLI                     | 20 |  |  |  |  |
|   | 2.14  | Test Suite              | 21 |  |  |  |  |
|   | 2.15  |                         | 22 |  |  |  |  |
|   | 2.16  | Development build       | 23 |  |  |  |  |
|   | 2.17  | Production build        | 23 |  |  |  |  |
|   | 2.18  | Deploy                  | 24 |  |  |  |  |
|   | 2.19  | Intro                   | 25 |  |  |  |  |
|   | 2.20  | Nodejs                  | 25 |  |  |  |  |
|   | 2.21  | Development environment | 26 |  |  |  |  |
|   | 2.22  | Code compilation        | 29 |  |  |  |  |
|   | 2.23  |                         | 33 |  |  |  |  |
|   | 2.24  | ACF Gutenberg Blocks    | 34 |  |  |  |  |
|   | 2.25  |                         | 36 |  |  |  |  |
| 3 | TOD   | Os                      | 41 |  |  |  |  |

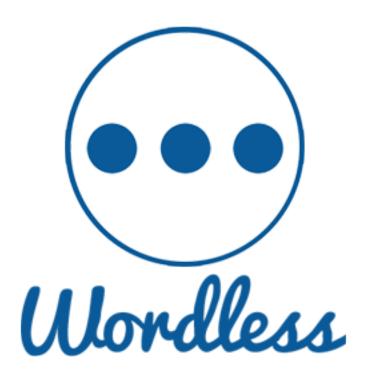

Installation 1

2 Installation

# CHAPTER 1

# Introduction

Wordless is an opinionated WordPress plugin + starter theme that dramatically speeds up and enhances your custom theme creation. Some of its features are:

- A structured, organized and clean theme organization
- Scaffold a new theme directly within wp-cli
- Write PHP templates with PUG templating language
- Write CSS stylesheets using the awesome SCSS syntax
- Write Javascript logic in **ES2015**
- A growing set of handy and documented PHP helper functions ready to be used within your views
- Preconfigured support to MailHog mail-catcher.
- Development workflow backed by **WebPack**, BrowserSync (with live reload), WP-CLI, Yarn. All the standards you already know, all the customizations you may need.

Wordless is a micro-framework for custom themes development. Thus is a product intended for developers.

A compiled Wordless theme will run on any standard Wordpress installation.

Wordless does not alter any core functionality, thus it is compatible with reasonably any generic plugin.

# CHAPTER 2

# Table of Contents

# 2.1 Prerequisites

- 1. Node. Depending on the Wordless version you'll need a specific Node version. Using NVM is recommended and the theme will be preconfigured with a .nvmrc file.
- 2. WP-CLI brew install wp-cli
- 3. Yarn¹ globally installed: npm install -g yarn
- 4. Test-related requirements (skip if you won't use the test suite)
  - 1. Composer<sup>2</sup> brew install composer
  - 2. Selenium brew install selenium-server-standalone
  - 3. Chrome Driver brew install chromedriver
- 5. If you'd like to enable the mail-catcher while developing, install MailHog<sup>3</sup>. On MacOS this is as simple as brew install mailhog. Wordless will do the rest.

#### See also:

MailHog for documentation about how to use MailHog in Wordless

#### See also:

*Nodejs* for documentation about how to use nodejs in Wordless

# 2.2 Wordless gem

The quickest CLI tool to setup a new WordPress locally. Wordless ready.

<sup>&</sup>lt;sup>1</sup> https://www.npmjs.com/package/yarn

<sup>&</sup>lt;sup>2</sup> https://getcomposer.org/

<sup>3</sup> https://github.com/mailhog/MailHog

Navigate to https://github.com/welaika/wordless\_gem to discover the tool and set up all you need for local development. In less than 2 minutes;)

The quickstart, given the prerequisites, is:

```
gem install wordless
cd MY_DEV_FOLDER
wordless new THEME_NAME [--db-user=DB_USER --db-password=DB_PASSWORD]
```

When --db-user is omitted it will default to admin, when db-password is omitted it will default to a blank password.

If you already have a WordPress installation and just want to add Wordless to it, read the following paragraph.

# 2.3 Manual installation

At the end of the installation process you will have

- a plugin almost invisible: no backend page, just custom wp-cli commands
- · a theme where you will do all of the work

# 2.3.1 Additional prerequisites

1. WordPress installed and configured as per official documentation

**Note:** We don't know if you have a local apache {M,L,W}AMPP instance or whatever in order to perform the official installation process. Keep in mind that Wordless' flow does not need any external web server, since it will use the wp server command to serve your wordpress.

#### See also:

Development environment

### 2.3.2 Steps

**Note:** We consider that you have WordPress already up and running and you are in the project's root directory in your terminal.

1. Install and activate the wordpress plugin

```
wp plugin install --activate wordless
```

2. Scaffold a new theme

```
wp wordless theme create mybrandnewtheme
```

#### See also:

CLI for info about wp-cli integration

1. Enter theme directory

```
cd wp-content/themes/mybrandnewtheme

2. Setup all the things

yarn setup

3. Start the server - and the magic

yarn run server
```

Webpack, php server and your browser will automatically come up and serve your needs:)

# 2.4 Theme anatomy

This is a typical Wordless theme directory structure (as per latest release):

```
vanilla_theme/
  - .vscode
     launch.json
    ___ settings.json
   config
     initializers
    L locales
  - dist
    — fonts
     images
     — javascripts
     — stylesheets
    README.md
  - helpers
     ComponentPost.php
     - README.mdown
   src
    — images
     javascripts
      - stylesheets
     — main.js
   tests
     — _data
     _output
     — _support

    acceptance

     — functional
      - unit
     — wpunit

    acceptance.suite.yml

     — functional.suite.yml
      - unit.suite.yml
    wpunit.suite.yml
    L .gitkeep
   views
     — components
     — layouts

    partials
```

(continues on next page)

(continued from previous page)

```
L posts
 .browserslistrc
 .env
 .env.ci
  .env.testing
 .eslintrc.json
 .gitignore
 .nvmrc
 .stylelintignore
 .stylelintrc.json
- Procfile
- Procfile.testing

    codeception.ci.yml

- codeception.dist.yml
- composer.json
- index.php
- package.json

    release.txt

- screenshot.png
style.css
webpack.config.js
- webpack.env.js
- yarn.lock
```

Next chapters will deepen into each part of the structure, in reasoned order.

# 2.5 Routing

**index.php** file in theme's root serves as a router to all the theme views.

### Listing 1: index.php

```
if (is_single()) {
    render_template("templates/single");
} else if (is_front_page()) {
    render_static("templates/static");
} else if (is_archive()) {
    render_template("templates/archive");
} else {
    render_template("templates/404");
}
```

As you can see, you first determine the type of the page using WordPress conditional tags, and then delegate the rendering to an individual view.

While index.php is the entry point of any WordPress theme, as it is called/required by it, the render\_template() function is where we connect WordPress core with Wordless' powerups.

The next chapter is all about rendering.

#### See also:

Using Page Template Wordpress' feature inside Wordless

# 2.6 Rendering PUG

In Wordless templates are written in PUG. The plugin incorporates and loads for you the excellent pug-php/pug library, that's a complete PHP rewrite of the original javascript PUG.

#### See also:

PHUG section @ Code compilation

Rendering a view is mainly achieved through calling render\_template() method inside the index.php, as mentioned in *Routing*.

The vanilla theme is shipped with an example scaffolding, but you can scaffold as you wish, as long as you retain the "views/" folder.

This is the proposed scaffold for views:

```
vanilla_theme/views/
— components
— layouts
— partials
— templates
```

# 2.6.1 Layouts

layouts/ is where to put the outer part of your templates; usually a layout represents the always repeated (non content) parts of your template such as <head>, the main header, the navigation, the footer.

Vanilla theme ships this default.pug layout:

Listing 2: views/layouts/default.pug

```
doctype html
html
head
include /layouts/head.pug
body
.page-wrapper
header.site-header
include /layouts/header.pug

section.site-content
block yield

footer.site-footer
include /layouts/footer.pug

// jQuery and application.js is loaded by default with wp_footer() function. See_
→config/initializers/default_hooks.php for details
- wp_footer()
```

Please, do ignore the function of the include keyword at the moment. Will exmplain it in the "Partial" paragraph of this same chapter.

We can note what it brings in:

- · doctype declaretion
- <html> tag

- <head> tag
- site header
- · site content
- · site footer

The most important thing to focus on now is the block yield. This is where a **template** will fill the layout with content. We're going to cover how this happens in the next paragraph. But it's important to understand this concept: a **layout**, by convention, **is not meant to be directly rendered**, instead each **template** is in charge to declare what layout it want to use.

# 2.6.2 Templates

Templates are what you will directly render.

The helper function used to render a template is render\_template() and it is intended to be used mainly into index.php file. Here is its signature:

Listing 3: render\_helper.php

```
61
       * Renders a template and its contained plantials. Accepts
62
       * a list of locals variables which will be available inside
63
       * the code of the template
64
65
                                 The template filenames
         @param string $name
         @param array $locals An associative array. Keys will be variables'
68
                                 names and values will be variable values inside
69
                                 the template
70
71
         @param boolean $static If `true` static rendering of PUG templates will
72
                                 be activated.
74
75
       function render_template($name, $locals = array(), $static = false) {
```

#### For example:

```
<?php
render_template('posts/single.pug')</pre>
```

will search for the PUG template views/posts/single.pug relative to the theme folder.

You can also pass an array of variables to your template, by setting the \$locals parameter:

```
<?php
render_template('posts/single.pug', ['foo' => 'bar'])
```

The \$locals array will be auto-extract()-ed inside the required view, so you can use them into the template. E.g. inside views/posts/single.pug

```
h1= $foo
```

Rendering a template for a webpage would involve to write a lot of boilerplate code (<html> tag, <head> and so on). This is where our **layouts** come handy. Let's see how a simple template is structured:

#### Listing 4: view/templates/single.pug

```
extends /layouts/default.pug

block yield
  h2 Post Details
  - the_post()
  include /partials/post.pug
```

- with extends /layouts/default.pug the template is declaring which layout it is going to extend
- block yield is the same declaration we found into views/templates/default.pug and it's telling to the chosen template: "Hey, template! You must inject all the below code into your *block* named yield

The result, just to easily imagine it out, would be:

```
doctype html
html
 head
    include /layouts/head.pug
 body
    .page-wrapper
     header.site-header
        include /layouts/header.pug
      section.site-content
       h2 Post Details // This is where the layout declared `block yield`
        - the_post()
       include /partials/post.pug
      footer.site-footer
        include /layouts/footer.pug
    // jQuery and application.js is loaded by default with wp_footer() function. See_
→config/initializers/default_hooks.php for details
    - wp_footer()
```

Obviously this composition is transparently handled by PUG.

So we have a structured template now; we're ready to undestand **partials** and how to use them with the include keyword.

**Note:** You will notice that extend and include argument always strarts with a trailing slash. This is the PUG convention to search for files into the views/ folder, which is configured as the "root" search folder.

#### 2.6.3 Partials

Partials are optional but powerful; they're a tool for split your bigger into smaller and more managable chunks.

They are included into parent files using the include keyword.

For example this template

Listing 5: view/templates/single.pug

```
extends /layouts/default.pug

block yield
 h2 Post Details
  - the_post()
 include /partials/post.pug
```

having this partial

Listing 6: view/templates/single.pug

```
post
  header
  h3!= link_to(get_the_title(), get_permalink())
  content!= get_the_filtered_content()
```

will produce

```
doctype html
html
  head
    include /layouts/head.pug
    .page-wrapper
      header.site-header
        include /layouts/header.pug
      section.site-content
        h2 Post Details // This is where the layout declared `block yield`
        - the_post()
        post
          header
            h3!= link_to(get_the_title(), get_permalink())
          content!= get_the_filtered_content()
      footer.site-footer
        include /layouts/footer.pug
    // jQuery and application.js is loaded by default with wp_footer() function. See_
→config/initializers/default_hooks.php for details
    - wp_footer()
```

Straight. The included partial will share the scope with the including template.

There is a specific type of partial supported by Wordless by default: **components**. We'll see how to use them in the next paragraph.

# 2.6.4 Components

Components are a special flavour of partials that can receive scoped variables. **Components are functions**: given the same parameters they will always render the same piece of HTML. This way you can **re-use** a component in any place of your app, being sure to obtain the same output.

Let's see an example taken from the vanilla theme.

#### Listing 7: view/templates/archive.pug

```
extends /layouts/default.pug
include /components/post.pug

block yield
  h2 Archive

ul.archive
  while (have_posts())
        - the_post()

li
        - $component = new ComponentPost(['post' => get_post()])
        +post($component)
```

#### Listing 8: view/components/post.pug

```
mixin post($component)
  post
   header
    h3!= link_to($component->post->post_title, get_permalink($component->post))
   content!= get_the_excerpt($component->post)
```

First news: in view/templates/archive.pug we have a top include; this will not directly produce anything, because views/components/post.pug contains only a mixin declaration.

The mixin is named post and takes 1 argument \$component. A mixin won't produce anything when includeed, but only when invoked. You have really to think of it like a regular PHP function.

By using include /components/post.pug we're now able to invoke the mixin using the syntax + + mixinName, thus +post (\$arg1) which is our second and last news about components.

**Note:** Wordless supports the component keyword as an alias to the default mixin keyword in PUG templates. This is much more expressive. The counter-effect is that your syntax highligter won't appreciate it that much:)

#### See also:

PHUG mixin documentation @ https://www.phug-lang.com/#mixins

### **Arguments validation**

In the previous example you've seen that the \$component argument is an instance of ComponentPost class. Let's explain what and why it is.

**Note:** When you write your mixins, you decide what and how many arguments they will require. Validators aren't mandatory, but a useful and poweful tool you're free to use or not.

Visual components, given they accept arguments, are strictly dependent on data passed to them through arguments. This is true in any front-end development stack/scenario/framework.

Since in WordPress you have not *models* and since you'll often rely on custom fields to gather and pass data from the front-end to the DB and vice versa, you have not a "core" way to ensure that you're passing valid objects (or data-structures) to your components to be rendered.

#### See this example:

```
mixin post($title)
  post
   header
   h3!= "My title is {$title}"

+post('')
```

Will render an <h3> tag with My title is. This is a trivial example, but receiving wrong data in specific situations could entirely broke your component and thus your view. Not speaking about types.

Here comes into play \Wordless\Component class. You can see it in action in our vanilla theme:

Listing 9: view/templates/archive.pug

```
extends /layouts/default.pug
include /components/post.pug

block yield
  h2 Archive

ul.archive
  while (have_posts())
    - the_post()

li
    - $component = new ComponentPost(['post' => get_post()])
    +post($component)
```

Where ComponentPost is a custom class extending \Wordless\Component:

Listing 10: This is a simplified version of helpers/ComponentPost.php in vanilla theme

```
<!php

use Symfony\Component\Validator\Constraints as Assert;

class ComponentPost extends \Wordless\Component {
    public $post;

    public static function loadValidatorMetadata($metadata)
    {
        $metadata->addPropertyConstraint('post', new Assert\Type(WP_Post::class));
    }
}
```

We are using Symphony's Validator; it is already loaded and ready to use, so you can write your component's classes implementing all the validations as per the detailed documentation https://symfony.com/doc/current/reference/constraints.html.

This is how's intended to be used inside Wordless:

- define a class extending \Wordless\Component
- declare as many public attributes as your component needs
- instance the object passing arguments as an associative array \$component = new ComponentPost(['post' => get\_post()])

- each key will be automatically cheked to be declared as an attribute into the component and the corresponding attribute will be set to the corresponding value. You can pass arguments only if they are declared into the component class.
- into the component is mandatory to implement a loadValidatorMetadata public static function. Inside of it you will write your actual validations. This name was chosen in order to stick with official documentation's naming.
- \$component will be validated at instantiation time, so you will have an error or a valid object. No doubts.
- passing \$component as your mixin's argument, inside the mixin you will be able to get its properties as expected: \$component->attribute.

Revisiting our previous exaple:

```
mixin post($component)
  post
    header
    h3!= "My title is {$component->title}"

- $component = new ComponentPost(['title' => ['My title']]) // Error: not a string
- $component = new ComponentPost(['title' => '']) // Error: is empty
- $component = new ComponentPost(['title' => '']) // Error: is empty
- $component = new ComponentPost(['title' => 'My title']) // Error: "turtle"_
- undeclared property
+post($component)
```

When a validation error is thrown, an error will be rendered instead of the template. This is true if the ENVIRONMENT constant is not set to production. If you've declared the environment as production, nothing will happen by default. You can implement your custom action for production using the wordless\_component\_validation\_exception action. For more info head to *Filters* 

### 2.7 SCSS and JS

#### 2.7.1 The Fast Way

- write your SCSS in src/stylesheets/screen.scss
- write your JS in src/javascripts/application.js

and all will automagically work! :)

2.7. SCSS and JS 15

### 2.7.2 A real explanation

Wordless has 2 different places where you want to put your assets (javascript, css, images):

- Place all your custom, project related assets into src/\*
- Since you are backed by Webpack, you can use NPM (node\_modules) to import new dependencies following a completely standard approach

#### **Custom assets**

They must be placed inside src/javascript/ and src/stylesheets/ and src/images/.

They will be compiled and resulting compilation files will be moved in the corresponding dist/xxx folder.

Compilation, naming and other logic is fully handled by webpack.

Images will be optimized by image-minimizer-webpack-plugin. The default setup already translates url s inside css/scss files in order to point to images in the right folder.

Take a look to the default screen.scss and application.js to see usage examples.

#### See also:

Code compilation

#### See also:

· Official SCSS guide

#### node\_modules

You can use node modules just as any SO answer teaches you :)

Add any vendor library through YARN with

```
yarn add slick-carousel
```

Then in your Javascript you can do

```
require('slick-carousel');
```

or if the library exports ES6 modules you can do

```
import { export1 } from "module-name";
```

and go on as usual.

#### 2.7.3 Linters

Wordless ships with preconfigured linting of SCSS using Stylelint.

It is configured in .stylelintrc.json, you can add exclusion in .stylelintignore; all is really standard.

The script yarn lint is preconfigured to run lint tasks.

**Tip:** Code linting could be chained in a build script, e.g.:

**Tip:** Code linting could be integrated inside a Wordmove hook

**Tip:** You can force linting on a pre-commit basis integrating Husky in your workflow.

# 2.8 PHP Helpers

```
helpers/*.php files
```

Helpers are basically small functions that can be called in your views to help keep your code stay DRY. Create as many helper files and functions as you want and put them in this directory: they will all be required within your views, together with the default Wordless helpers. These are just a small subset of all the 40+ tested and documented helpers Wordless gives you for free:

- lorem() A "lorem ipsum" text and HTML generator
- pluralize() Attempts to pluralize words
- truncate () Truncates a given text after a given length
- new\_post\_type() and new\_taxonomy() Help you create custom posts and taxonomy
- distance\_of\_time\_in\_words() Reports the approximate distance in time between two dates

Our favourite convention for writing custom helpers is to write 1 file per function and naming both the same way. It will be easier to find with `cmd+p

Where is my functions.php?

In a Wordless theme the isn't a functions.php file. It was too ugly to us to support it. You have simply to consider helpers/\*.php files as the explosion of your old messy functions.php into smaller chunks. And since all the helpers you'll write will be autorequired, defined functions will work exactly the same way you are used to.

# 2.9 Initializers

```
config/initializers/*.php files
```

Remember the freaky functions.php file, the one where you would drop every bit of code external to the theme views (custom post types, taxonomies, wordpress filters, hooks, you name it?) That was just terrible, right? Well, forget it.

Wordless lets you split your code into many modular initializer files, each one with a specific target:

• backend: remove backend components such as widgets, update messages, etc

2.8. PHP Helpers 17

- custom\_gutenbers\_acf\_blocks: Wordless has built-in support to ACF/Gutenberg blocks. Read more at ACF
  Gutenberg Blocks
- custom\_post\_types: well... if you need to manage taxonomies, this is the place to be
- **default\_hooks**: these are used by wordless's default behaviours; tweak them only if you know what are you doing
- login template: utilities to customize the default WP login screen
- hooks: this is intended to be your custom hooks collector
- menus: register new WP nav\_menus from here
- shortcodes: as it says
- thumbnail\_sizes: if you need custom thumbnail sizes

These are just some file name examples: you can organize them the way you prefer. Each file in this directory will be automatically required by Wordless.

Moreover: each of these files comes already packed with interesting, often used functions and configurations. They are ready to be uncommented. Take youself a tour directly in the code @ https://github.com/welaika/wordless/tree/master/wordless/theme builder/vanilla theme/config/initializers

# 2.10 Locale files

```
config/locales directory
```

Just drop all of your theme's locale files in this directory. Wordless will take care of calling load\_theme\_textdomain() for you.

**Note:** Due to the WordPress localization framework, you need to append our "wl" domain when using internationalization. For example, calling \_\_\_("News") without specifying the domain will not work.

You'll have to add the domain "wl" to make it work: \_\_\_("News", "wl")

### 2.11 Filters

The plugin exposes WordPress filters to let the developer alter specific data.

# 2.11.1 wordless\_pug\_configuration

Listing 11: wordless/helpers/pug/wordless\_pug\_options.php

(continues on next page)

(continued from previous page)

```
'strict' => true,
   'debug' => $wp_debug,
   'enable_profiler' => false,
   'error_reporting' => E_ERROR | E_USER_ERROR,
   'keep_base_name' => true,
   'paths' => [Wordless::theme_views_path()],
   'mixin_keyword' => ['mixin','component'],
]);
}
```

#### Usage example

```
<?php
add_filter('wordless_pug_configuration', 'custom_pug_options', 10, 1);

function custom_pug_options(array $options): array {
          $options['expressionLanguage'] = 'js';

        return $options;
}</pre>
```

# 2.11.2 wordless acf gutenberg blocks views path

Listing 12: wordless/helpers/acf\_gutenberg\_block\_helper.php

```
function _acf_block_render_callback( $block ) {
48
       $slug = str_replace('acf/', '', $block['name']);
49
50
       // The filter must return a string, representing a folder relative to `views/`
51
       $blocks_folder = apply_filters('wordless_acf_gutenberg_blocks_views_path',
52
   →'blocks/');
53
       $admin_partial_filename = Wordless::theme_views_path() . "/{$blocks_folder}/admin/
   →_{$slug}";
55
       if (
56
         file_exists( "{$admin_partial_filename}.html.pug" ) ||
57
         file_exists( "{$admin_partial_filename}.pug" ) ||
58
         file_exists( "{$admin_partial_filename}.html.php" ) ||
59
         file_exists( "{$admin_partial_filename}.php" )
60
       ) {
61
           $admin_partial = "{$blocks_folder}/admin/{$slug}";
62
       } else {
63
           $admin_partial = "{$blocks_folder}/{$slug}";
```

#### Usage example

```
<?php
add_filter('wordless_acf_gutenberg_blocks_views_path', 'custom_blocks_path', 10, 1);

function custom_blocks_path(string $path): string {
    return 'custom_path';
}</pre>
```

2.11. Filters 19

This way Wordless will search for blocks' partials in views/custom\_path/block\_name.html.pug so you can use render\_partial('custom\_path/block\_name') to render them in your template.

The default path is blocks/.

**Note:** The path will be always relative to views/ folder

### 2.12 Actions

# 2.12.1 wordless\_component\_validation\_exception

Listing 13: wordless/helpers/component\_helper.php

```
try {
52
               $this->setProperties();
53
               $this->validate();
           } catch (ComponentValidationException $e) {
               if ( 'production' === ENVIRONMENT ) {
                   do_action('wordless_component_validation_exception', $e);
57
                    // Would be nice to have an exception collector in your callback, e.g.
58
   → Sentry:
                    //
59
                    // function yourhandler(\Wordless\ComponentValidationException $e) {
                    //
                            if (function_exists('wp_sentry_safe')) {
61
                    //
                                wp_sentry_safe( function ( \Sentry\State\HubInterface
62
   \rightarrow$client ) use ( $e ) {
                    //
                                                $client->captureException( $e );
63
                    //
                                            } );
64
                    //
                            }
                    // }
                    // add_action('wordless_component_validation_exception', 'yourhandler
   } else {
68
                   render_error('Component validation error', $e->getMessage());
```

When an object of class Wordless\Component fails its validation, it will throw an exception only if ENVIRONMENT is not production. When in production nothing will happen, in order to be unobstrusive and not breaking the site to your users. The developer will still see specific exception happening.

You can customize the behaviour by adding your action as documented in the code.

What we like to do is to add here a notification to our Sentry account (thanks to https://github.com/stayallive/wp-sentry/plugin)

### 2.13 CLI

When a Wordless theme is activated and you are inside project's path, you automatically get an ad-hoc WP-CLI plugin.

Typing wp help you'll notice a wordless subcommand.

All subcommands are self-documented, so you can simply use, e.g.:

wp help wordless theme upgrade

to get the documentation.

## 2.14 Test Suite

The default Wordless theme is shipped with preconfigured test suite.

The test suite is implemented using the awesome WPBrowser and thus Codeception.

**Note:** By default Wordless is configured to run **acceptance** (aka **integration** or **e2e** or **browser**) test suite alone. If you'd like to run *functional* or *unit* suites, you'll simply have to update the yarn test script accordingly in package.json file.

#### 2.14.1 Quick start

Add tests to the tests/acceptance/WPFirstCest.php file or write your own file in the same folder.

To run acceptance test suite you have to start the test server in one terminal

```
yarn test:server
```

and in another terminal let's actually run tests:

```
yarn test
```

While test will simply run acceptance test suite, test:server is a variant of the default server task which load different Procfile and .env files.

# 2.14.2 Where are test configurations?

- test/ folder. This is where your test suites lay.
- PHP dependencies declared in composer.json file shipped within the theme. This will create a /vendor folder inside the theme whilist yarn setup task
- custom wp-config.php. This will be helpful to autodymagically (automatically, dynamically, magically; just in case you were wondering) switch from development to test database whilist test suite execution
- 2 test related node scripts: yarn test:server and yarn test. Obviously declared inside package. json
- a test database on your local machine called \$THEME\_NAME\_test (where \$THEME\_NAME is the chosen name during Wordless' installation process) is created whilist yarn setup task
- ad hoc Procfile.testing, .env.testing and .env.ci
- ready-to-go .gitlab-ci.yml file into the project root

Note: vendor/folders are ignored in .gitignore by default

2.14. Test Suite 21

#### 2.14.3 How should I write tests?

This documentation is not intended to giude you thourgh testing concepts nor on Codeception's syntax. You can already find great documentation and I advice you to start from

- https://wpbrowser.wptestkit.dev/modules/wpwebdriver
- https://wpbrowser.wptestkit.dev/modules/wpbrowser
- https://wpbrowser.wptestkit.dev/modules/wpdb

where you will find Wordpress specific methods and links to base Codeception's methods all in one place.

#### **Factory template**

The only thing Wordless actually adds to the default WPBrowser's setup is a FactoryHelper class, which is intended to create factory methods and which already integrates Faker.

Take a look at its haveOnePost () method to understand the simple concept behind the factory.

#### 2.14.4 CI

We ship default configuration for GitLab by putting a .gitlab-ci.yml file in you project's root folder.

That is configured to run out-of-the-box. And if you use other CI's products you can use it as a starting point for your own configuration and then delete it without any regard:)

# 2.14.5 Troubleshooting

yarn setup -> Error: Error establishing a database connection.

Check your db's username & password in the wp-config.php

 yarn test -> Db: SQLSTATE[HY000] [2054] The server requested authentication method unknown to the client while creating PDO connection

Check your db's username & password in .env.testing, inside the theme's folder

• yarn test -> Could not find, or could not parse, the original site URL; you can set the "originalUrl" parameter in the module configuration to skip this step and fix this error.

The command yarn test:db:snapshot can be useful.

• yarn test -> [ConnectionException] Can't connect to Webdriver at http://localhost:4444/wd/hub. Please make sure that Selenium Server or PhantomJS is running.

Check if you are running yarn test: server in another terminal.

### 2.15 Intro

Since Wordless uses Webpack, we have to manage build and distribution strategies for dev and staging/production.

The source asset code is placed in src/{javascripts|stylesheets|images}, while built/optimized code is placed - automatically by Webpack - in dist/{javascripts|stylesheets|images}

#### See also:

JS and SCSS

We offer standard approaches for both environments. They are handled - as expected - through package.json's scripts<sup>1</sup>:

#### Listing 14: package.json

```
"scripts": {
    "server": "npx nf start",
    "build:dev": "webpack --env NODE_ENV=development",
    "build:prod": "yarn sign-release && webpack --env NODE_ENV=production",
    "clean:js": "rimraf dist/javascripts/*",
    "clean:css": "rimraf dist/stylesheets/*",
    "clean:images": "rimraf dist/images/*",
    "clean:dist": "yarn clean:js && yarn clean:css && yarn clean:images",
    "sign-release": "git rev-parse HEAD | cut -c 1-8 > release.txt",
    "lint": "yarn lint:sass",
    "lint:sass": "npx stylelint 'src/stylesheets/**/*.scss'",
    "test:db:create": "WP_ENV=test wp db create",
```

It is expected - but it's still up to you - that before every build you will clean the compiled files. yarn clean:dist will do the cleanup.

# 2.16 Development build

```
yarn clean:dist && yarn build:dev
```

**Note:** Most of the time you'll be working using the built-in development server through yarn server, but invoking a build arbitrarily is often useful.

#### 2.17 Production build

```
yarn clean:dist && yarn build:prod
```

Production build will essentially:

- enable Webpack's production mode
- do not produce source maps for CSS
- · do minimize assets

**Note:** By default the production build won't produce source-maps for JS.

You can easily change this behaviour updating const needSourceMap = (env.DEBUG == 'true'); to const needSourceMap = true; in webpack.env.js

<sup>&</sup>lt;sup>1</sup> https://docs.npmjs.com/files/package.json#scripts

# 2.17.1 Release signature

You notice that build:prod script will invoke sign-release too. The latter will write the SHA of the current GiT commit into the release.txt file in the root of the theme.

You can easily disable this behaviour if you'd like to.

release.txt is implemented to have a reference of the code version deployed in production and to integrate external services that should requires release versioning (for us in Sentry).

# 2.17.2 PHUG optimizer

When performance is a must, PHUG ships a built-in *Optimizer*. You can read about it in the phug documentation:

The Optimizer is a tool that avoids loading the Phug engine if a file is available in the cache. On the other hand, it does not allow to change the adapter or user post-render events.

Wordless supports enabling this important optimization by setting an environment variable (in any way your system supports it) or a global constant to be defined in wp-config.php. Let's see this Wordless internal code snippet:

Listing 15: render\_helper.php

where we search for ENVIRONMENT and thus we'll activate PHUG's Optimizer if the value is either production or staging.

**Note:** Arbitrary values are not supported.

The simplest approach is to to define a constant inside wp-config.php.

Listing 16: wp-config.php

```
<?php
// [...]
define('ENVIRONMENT', 'production');
// [...]</pre>
```

# 2.18 Deploy

Wordless is agnostic about the deploy strategy. Our favourite product for deploying WordPress is Wordmove.

By the way keep in mind that once you have built you theme with yarn build:prod, the theme is ready to be simply copied to the production server. The only requirement is to have Wordless plugin activated.

# 2.19 Intro

Here are the stack components of Wordless' development workflow:

- · WordPress plugin
- A theme with a convenient default scaffold
- Webpack
- WP-CLI

# 2.20 Nodejs

Nodejs is used for all the front-end build chain.

You need to have Node installed on your machine. The setup is not covered by this documentation.

### 2.20.1 Version

Each release of Wordless is bound to a node version. It is declared inside package.json.

#### Listing 17: pakage.json

```
"engines": {
    "node": "14.15.3"
},
```

Wordless is tested with the enforced nodejs version and the shipped yarn.lock file. You're free to change version as you wish, but you'll be on your own managing all the dependancies.

#### 2.20.2 NVM

Using NVM is strongly recommended.

In a Wordless theme you'll find an .nvmrc file; you can use NVM node version manager to easily switch to the right node version.

Installing NVM is as simple as

but you can read more at https://github.com/nvm-sh/nvm#install-update-script.

**Note:** v0.36.0 is the most recent version at time of writing

Once set up, you can install the required node version

```
nvm install x.x.x
```

where  $\times . \times . \times$  is the version reported in previous paragraph. Then, once you'll be ready to work, use it with within your theme

2.19. Intro 25

```
nvm use
```

# 2.21 Development environment

Starting by saying that with a

```
yarn run server
```

you should be up and running, let's see in depth what happens behind the scenes.

#### 2.21.1 YARN

yarn run (or simply yarn scriptName) will search for a scripts section inside your package.json file and will execute the matched script.

#### Listing 18: package.json

```
"scripts": {
    "server": "npx nf start",
    "build:dev": "webpack --env NODE_ENV=development",
    "build:prod": "yarn sign-release && webpack --env NODE_ENV=production",
    "clean:js": "rimraf dist/javascripts/*",
    "clean:css": "rimraf dist/stylesheets/*",
    "clean:images": "rimraf dist/images/*",
    "clean:dist": "yarn clean:js && yarn clean:css && yarn clean:images",
```

yarn server will run nf start, where nf is the Node Foreman executable.

#### 2.21.2 Foreman

Node Foreman (nf) could do complex things, but Wordless uses it only to be able to launch multiple processes when server is fired.

#### Listing 19: Procfile

```
wp: wp server --host=0.0.0.0
webpack: npx webpack --watch --progress --color --env NODE_ENV=development
mailhog: mailhog
```

As you can see, each line has a simple named command. Each command will be launched and foreman will:

- run all the listed processes
- collect all STDOUTs from processes and print theme as one with fancyness
- when stopped (CTRL-C) it will stop all of the processes

# 2.21.3 wp server

Launched by nf. Is a default WP-CLI command.

We are invoking it within a theme directory, but it will climb up directories until it finds a wp-config.php file, then it will start a PHP server on its default port (8080) and on the 127.0.0.1 address as per our config.

**Note:** You can directly reach http://127.0.0.1:8080 in you browser in order to reach wordpress, bypassing all the webpack *things* we're going to show below.

# 2.21.4 BrowserSync

The only relevant **Webpack** part in this section is BrowserSync. It will start a web server at address 127.0.0.1 on port 3000. This is where your browser will automatically go once launched.

Listing 20: webpack.config.js

```
plugins: [
    new BrowserSyncPlugin({
        host: "127.0.0.1",
        port: 3000,
        proxy: {
            target: "http://127.0.0.1:8080"
        },
        watchOptions: {
            ignoreInitial: true
        },
        files: [
            './views/**/*.pug',
            './views/**/*.php',
            './helpers/**/*.php'
        ]
```

As you can see from the configuration, web requests will be proxy-ed to the underlying wp server.

Since *BrowserSync* is invoked through a Webpack plugin (browser-sync-webpack-plugin) we will benefit from automatic **browser autoreloading** when assets are recompiled by Webpack itself.

The files option is there because .pug files are not compiled by webpack, so we force watching those files too, thus calling autoreload on template changes too.

#### See also:

Code compilation for other Webpack default configurations

**Note:** BrowserSync's UI will be reachable at http://127.0.0.1:3001 as per default configuration.

**Warning:** If you will develop with the WordPress backend in a tab, *BrowserSync* will ignorantly reload that tab as well (all tabs opened on port 3000 actually). This could slow down your server. We advise to use the WordPress backend using port 8080 and thus bypassing *BrowserSync*.

# 2.21.5 MailHog

MailHog is an email testing tool for developers:

- Configure your application to use MailHog for SMTP delivery
- · View messages in the web UI, or retrieve them with the JSON API
- · Optionally release messages to real SMTP servers for delivery

Wordless is configured to use it by default, so you can test mailouts from your site, from WordPress and from your forms

The UI will be at http://localhost:8025 as per default configuration.

When you spawn yarn server, you'll have an environment variable exported thanks to the .env file:

```
Listing 21: .env
```

```
MAILHOG=true
```

This will trigger the smtp.php initializer:

Listing 22: config/initializers/smtp.php

```
<?php
add_action( 'phpmailer_init', 'wl_phpmailer_init' );
function wl_phpmailer_init( PHPMailer $phpmailer ) {
    $mailhog = getenv('MAILHOG');

    if ($mailhog !== "true")
        return false;

    $phpmailer->IssMTP();
    $phpmailer->Host = 'localhost';
    $phpmailer->Port = 1025;
    // $phpmailer->SMTPAuth = true;
    // $phpmailer->SMTPAuth = true;
    // $phpmailer->Password = 'password';
    // $phpmailer->Password = 'password';
    // $phpmailer->SMTPSecure = 'ssl'; // enable if required, 'tls' is another_opossible value
}
```

# 2.21.6 Debug in VSCode

We ship a .vscode/launch.json in theme's root which is preconfigured to launch debugger for XDebug and for JS (both Chrome and FireFox). In order to use these configuration you'll need to install some plugins in the editor:

- Debugger for Chrome
- Debugger for Firefox
- PHP Debug

**Note:** You may need to move .vscode/launch.json in another location if you are not opening the theme's folder as workspace in VSCode (maybe you prefere to open all the WordPress installation? Don't know...). It's up to you to use it as you need it.

# 2.22 Code compilation

First things first: using "alternative" languages is not a constraint. Wordless's scaffolded theme uses the following languages by default:

- PHUG for views as an alternative to PHP+HTML
- ES2015 transpiled to JS using Babel
- · SCSS for CSS

You could decide to use *plain* languages, just by renaming (and rewriting) your files.

Wordless functions which require filenames as arguments, such as

```
<?php
render_partial("posts/post")

// or
javascript_url("application")</pre>
```

will always require extension-less names and they will find your files whatever extension they have.

#### See also:

PHUG paragraph @ Using plain PHP templates

Anyway we think that the default languages are powerful, more productive, more pleasant to read and to write.

Add the fact that wordless will take care of all compilation tasks, giving you focus on writing: we think this is a win-win scenario.

#### 2.22.1 PHUG

Pug is a robust, elegant, feature-rich template engine for Node.js. Here we use a terrific PHP port of the language: Phug. You can find huge documentation on the official site https://www.phug-lang.com/, where you can also find a neat live playground (click on the "Try Phug" menu item).

It comes from the JS world, so most front-end programmers should be familiar with it, but it is also very similar to other template languages such as SLIM and HAML (old!)

We love it because it is concise, clear, tidy and clean.

Listing 23: A snippet of a minimal WP template

```
h2 Post Details
- the_post()
.post
header
   h3!= link_to(get_the_title(), get_permalink())
   content!= get_the_content()
```

Certainly, becoming fluent in PUG usage could have a not-so-flat learning curve, but starting from the basics shuold be affordable and the reward is high.

#### Who compiles PUG?

When a .pug template is loaded, the wordless plugin will automatically compile (and cache) it. As far as you have the plugin activated you are ok.

**Important:** By default, you have nothing to do to deploy in production, but if performance is crucial in your project, then you can optimize. See *PHUG optimizer* for more informations.

#### 2.22.2 **JS and SCSS**

Here we are in the **Webpack** domain; from the compilation point of view there is nothing Wordless-specific but the file path configuration.

Configuration is pretty standard, so it's up to you to read Webpack's documentation. Let's see how paths are configured in webpack.config.js.

#### **Paths**

Paths are based on the Wordless scaffold. Variables are defined at the top:

#### Listing 24: webpack.config.js

```
const srcDir = path.resolve(__dirname, 'src');
const dstDir = path.resolve(__dirname, 'dist');
const javascriptsDstPath = path.join(dstDir, '/javascripts');
const _stylesheetsDstPath = path.join(dstDir, '/stylesheets');
```

and are used by the entry and output configurations:

#### Listing 25: webpack.config.js

```
return {
    mode: envOptions.mode,

bail: envOptions.mode == 'production' ? true : false,

entry: entries.reduce((object, current) => {
    object[current] = path.join(srcDir, `${current}.js`);
    return object;
}, {}),
```

CSS will be extracted from the bundle by the standard mini-css-extract-plugin

#### Listing 26: webpack.config.js

```
129 },
130 ],
131 },
```

### Inclusion of compiled files

Wrapping up: the resulting files will be

- dist/javascripts/application.js
- dist/stylesheets/screen.css

As far as those files remain *as-is*, the theme will automatically load them.

If you want to edit names, you have to edit the WordPress asset enqueue configurations:

Listing 27: config/initializers/default\_hooks.php

```
<?php
2
   // This function include main.css in wp_head() function
   function enqueue_stylesheets() {
    wp_register_style("main", stylesheet_url("main"), [], false, 'all');
     wp_enqueue_style("main");
   add_action('wp_enqueue_scripts', 'enqueue_stylesheets');
10
11
12
   // This function include jquery and main.js in wp_footer() function
13
   function enqueue_javascripts() {
14
     wp_enqueue_script("jquery");
15
   wp_register_script("main", javascript_url("main"), [], false, true);
16
     wp_enqueue_script("main");
17
   add_action('wp_enqueue_scripts', 'enqueue_javascripts');
```

**Note:** The stylesheet\_url and javascript\_url Wordless' helpers will search for a file named as per the passed parameter inside the default paths, so if you use default paths and custom file naming, you'll be ok, but if you change the path you'll have to supply it using other WordPress functions.

#### See also:

stylesheet\_url signature javascript url signature

#### Multiple "entries"

"Entries" in the WebPack world means JS files (please, let me say that!).

Wordless is configured to produce a new bundle for each entry and by default the only entry is main

### Listing 28: main.js

```
require('./javascripts/application.js');
require('./stylesheets/screen.scss');
```

As we've already said having an *entry* which requires both JS and SCSS, will produce 2 separate files with the same name and different extension.

Add another *entry* and producing new bundles is as easy as

· create a new file

- write something in it, should it be a require for a SCSS file or a piece of JS logic
- add the entry to webpack config

```
const entries = ['main', 'backend']
```

• include somewhere in your theme. For example in the WP's asset queue in default\_hooks.php

```
function enqueue_stylesheets() {
    wp_register_style("main", stylesheet_url("main"), [], false, 'all');
    wp_register_style("backend", stylesheet_url("backend"), [], false, 'all');
    wp_enqueue_style("main");
    wp_enqueue_style("backend");
}

function enqueue_javascripts() {
    wp_enqueue_script("jquery");
    wp_register_script("main", javascript_url("main"), [], false, true);
    wp_register_script("backend", javascript_url("backend"), [], false, true);
    wp_enqueue_script("main");
    wp_enqueue_script("backend");
}
```

or add it anywhere in your templates:

#### **Browserslist**

At theme's root you'll find the .browserlistsrc file.

By default it's used by Babel and Core-js3 to understand how to polifill your ES2015 code. You can understand more about our default configuration reading Babel docs at https://babeljs.io/docs/en/babel-preset-env#browserslist-integration

#### **Stylelint**

We use Stylelint to lint SCSS and to enforce some practices. Nothing goes out of a standard setup. By the way some spotlights:

- configuration is in .stylelintrc.json file
- you have a blank .stylelintignore file if you may need
- yarn lint will launch the lint process
- if you use VS Code to write, we ship .vscode/settings.json in theme's root, which disables the built-in linters as per stylelint plugin instructions. You may need to move those configurations based on the folder from which you start the editor.

# 2.23 Static rendering

Static rendering is a built-in feature shipped since Wordless 5. It allows you to statically compile a template into HTML and serve it. Successive rendering requests will directly serve the static HTML if present.

You can compile any template into static HTML simply by using the render\_static() function in place of any render\_template() PHP function or any PUG's include into you views.

This way you have control on having a completely static template or just some partial contents; so you can isolate and make static a specific partial with heavy queries, or the whole page.

This is the definition of render static() function:

Listing 29: render\_helper.php

**Warning:** Using static rendering could lead to undesired effects by design (not specifically with Wordless). Be sure to know what you're doing. It's not alwas just a matter to be faster.

# 2.23.1 Static template example

Given this into index.php

```
if (is_front_page()) {
   render_static("templates/static");
}
```

and given this views/templates/static.pug

```
extends /layouts/default.pug

block yield
  h2 Archive (static example)

ul.archive
  while (have_posts())
    - the_post()

li
  include /partials/post.pug
```

visiting your home page will produce a static HTML into theme's tmp/ dir similar to static. 8739602554c7f3241958e3cc9b57fdecb474d508.html (template name + sha + extension).

The first time the template will be evaluated and compiled. Reloading the page the HTML will be served without re-compiling.

# 2.23.2 Static partial example

Given this into index.php

```
if (is_front_page()) {
  render_template("templates/archive");
}
```

and given this views/templates/static.pug

```
extends /layouts/default.pug
block yield
  h2 Archive (static example)

ul.archive
  while (have_posts())
    - the_post()

li
    - render_static('partials/post')
```

visiting your home page will produce a static HTML into theme's tmp/ dir similar to post. 8739602554c7f3241958e3cc9b57fdecb474d508.html (template name + sha + extension).

# 2.23.3 Invalidating the cache

You have 3 way to handle this:

- manually deleting one or more .html files from theme's tmp/ folder
- blank tmp/folder with wp wordless theme clear\_tmp
- from the "Cache management" menu within the admin panel

The "Cache management" menu needs to be activated decommenting this line

#### Listing 30: backend.php

# 2.24 ACF Gutenberg Blocks

```
Warning: If you're not using ACF plugin, this feature won't be available
```

Worldess has built-in support for registering new custom gutenberg blocks through Advanced Custom Fields.

To register a block go to the initializer config/initializers/custom\_gutenberg\_acf\_blocks.php and uncomment the last line in the custom\_gutenberg\_acf\_blocks() function.

The function is very well self documented:

Listing 31: config/initializers/custom\_gutenberg\_acf\_blocks.php

```
<?php
function custom_gutenberg_acf_blocks() {
     * Create Gutenberg Block with Advanced Custom Fields.
     * This function is a wrapper around the `acf_register_block` function. Read more,
→about it at
    * https://www.advancedcustomfields.com/blog/acf-5-8-introducing-acf-blocks-for-
→gutenbera/
     * Note: You can reapeat it for as many blocks as you have to create
     * Params:
          string, mandatory:
               "block name"; if you use spaces in the name, they'll get converted to...
               where needed. You'll need to name your partial the same as this param.
               E.g.: having "Home Page" Wordless will search for `views/blocks/home-
⇒page.html.pug`
               partial
         array, optional:
                            => if blank use $block_name
            title
                            => if blank use $block_name
             description
                             => if blank use 'formatting'.
             category
                                Default categories are:
                                    'common',
                                    'formatting',
                                    'widgets',
                                    'layout',
                                    'embed'.
                              => if blank use 'smiley'; you can use any icon name from
              icon
                                https://developer.wordpress.org/resource/dashicons/
              render_callback => if blank use the default '_acf_block_render_callback
                         => if blank use ['acf', 'block']
              keywords
    /* Example:
   create_acf_block('slider', [
        'title' => 'Slider',
        'description' => 'Slider',
        'category' => 'widgets',
        'icon' => 'admin-comments',
        'render_callback' => '_acf_block_render_callback',
        'keywords' => [ 'image', 'slider' ]
   ]);
   // create_acf_block('slider', array());
```

(continues on next page)

(continued from previous page)

```
add_action('acf/init', 'custom_gutenberg_acf_blocks');
```

Having a block registered this way, you will found it selectable in the ACF field group's options.

Said you'll register a block like

```
<?php

create_acf_block('slider', [
    'title' => 'Slider',
    'description' => 'Slider',
    'category' => 'widgets',
    'icon' => 'admin-comments',
    'render_callback' => '_acf_block_render_callback',
    'keywords' => [ 'image', 'slider' ]
]);
```

Wordless will search for two partials to render:

- views/blocks/admin/\_slider.html.pug
- views/blocks/\_slider.html.pug

The first one is used to render the block in the backend Gutenberg's interface. If absent, then the second will be used.

You will be obviously free to render the block anywhere in your front-end template, since it's a simple partial:

```
render_partial('blocks/slider')
```

**Note:** You can change the path where the partial is searched for by using the *word-less\_acf\_gutenberg\_blocks\_views\_path* filter

# 2.25 Using plain PHP templates

Let's take the unaltered default theme as an example. In views/layouts we have the default template which calls a include for the header.pug partial.

Listing 32: views/layouts/default.pug

```
doctype html
html
head
  include /layouts/head.pug
body
  .page-wrapper
   header.site-header
    include /layouts/header.pug

section.site-content
   block yield

footer.site-footer
  include /layouts/footer.pug
```

(continues on next page)

(continued from previous page)

#### Listing 33: views/layouts/header.pug

```
h1!= link_to(get_bloginfo('name'), get_bloginfo('url'))
h2= get_bloginfo('description')
```

Let's suppose we need to change header.pug in a PHP template because we don't like PUG or we need to write complex code there.

**Warning:** If you have to write complex code in a view you are on the wrong path:)

- 1. Rename header.pug in \_header.php
- 2. Update its content, e.g.:

#### Listing 34: views/layouts/\_header.php

```
<h1> <?php echo link_to(get_bloginfo('name'), get_bloginfo('url')); ?> </

h1>
<h2> <?php echo htmlentities(get_bloginfo('description')) ?> </h2>
```

3. In default.pug substitute the line include /layouts/header.pug with the appropriate Wordless' PHP render helper

#### Listing 35: views/layouts/default.pug

```
= render_partial('layouts/header')
```

4. Done

When render\_partial("layouts/header") doesn't find \_header.pug it will automatically search for header.php and will use it as is, directly including the PHP file.

**Note:** render\_partial function expects that partials are named with a leading underscore (\_). This is due to backward compatibility and we have to stuck and deal with it.

**Note:** PUG (and thus PHUG) has some builtin function to compose templates: include, extends, mixin. Such functions work only within and for PUG files. That's why in order to load a plain PHP template we need to use plain PHP functions.

## 2.25.1 PHP render helpers

#### render view()

The main helper function used to render a view is render\_view(). Here is its signature:

```
<?php
/**

* Renders a view. Views are rendered based on the routing.

* They will show a template and a yielded content based

* on the page requested by the user.

*

* @param string $name Filename with path relative to theme/views

* @param string $layout The template to use to render the view

* @param array $locals An associative array. Keys will be variable

* names and values will be variable values inside

* the view

*/

function render_view($name, $layout = 'default', $locals = array()) {
    /* [...] */
}</pre>
```

Note: Extension for \$name can always be omitted.

Inside the views folder you can scaffold as you wish, but you'll have to always pass the relative path to the render function:

```
<?php
render_view('folder1/folder2/myview')</pre>
```

**Note:** By the way vanilla theme ships with a proposed scaffold.

The \$locals array will be auto-extract () -ed inside the required view, so you can do

```
<?php
render_view('folder1/folder2/myview', 'default', array('title' => 'My title'))
```

and inside views/folder1/folder2/myview.pug

```
h1= $title
```

and \$title variable will be set.

#### render\_partial()

render\_partial() is almost the same as its sister render\_view(), but it does not accept a layout as argument. Here is its signature:

```
<?php
/**
* Renders a partial: those views followed by an underscore
* by convention. Partials are inside theme/views.

*
* @param string $name The partial filenames (those starting
* with an underscore by convention)

*
* @param array $locals An associative array. Keys will be variables'
* names and values will be variable values inside</pre>
```

(continues on next page)

(continued from previous page)

```
* the partial
*/
function render_partial($name, $locals = array()) {
```

Partial templates – usually just called "partials" – are another device for breaking the rendering process into more manageable chunks.

**Note:** Partials files are **named with a leading underscore** to distinguish them from regular views, even though they are **referred to without the underscore**.

#### Layouts

views/layouts directory

When Wordless renders a view, it does so by combining the view within a layout.

E.g. calling

```
render_view('folder1/folder2/myview')
```

will be the same as calling

```
render_view('folder1/folder2/myview', 'default', array())
```

so that the default.pug (or .php if you'll update it too) layout will be rendered. Within the layout, you have access to the wl\_yield() helper, which will combine the required view inside the layout when it is called:

```
doctype html
html
  head= render_partial("layouts/head")
body
    .page-wrapper
     header.site-header= render_partial("layouts/header")
     section.site-content= wl_yield()
     footer.site-footer= render_partial("layouts/footer")
     - wp_footer()
```

**Note:** For content that is shared among all pages in your application that use the same layout, you can use partials directly inside layouts.

| $\sim$ l | ᇧ      | P | $\Box$ | - |
|----------|--------|---|--------|---|
| \ ,r     | $\neg$ |   | $\Box$ |   |

TODOs

A list of known bugs, wip and improvements this documentation needs, hoping it will be kept empty;)